**W przypadku braku animacji upewnij się, czy zegarek jest prawidłowo**  podłączony. Gdy bateria jest całkowicie rozładowana animacja m **pojawić się dopiero po kilkunastu minutach. Przed pierwszym włączeniem zegarka zaleca się jego ładowanie przez około 2 godziny.** 

**Napięcie ładowania nie powinno przekraczać 5V.** 

**Zalecane natężenie ładowania to maksymalnie 1A.**

## Garett Kids Twin 4G

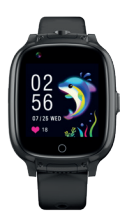

#### Instrukcja obsługi

Dziękujemy za zakup Garett Kids Twin 4G

### **KWESTIE BEZPIECZEŃSTWA**

**Przed użyciem należy dokładnie zapoznać się z treścią instrukcji obsługi oraz zachować ją na przyszłość.** Producent nie ponosi odpowiedzialności za jakiekolwiek uszkodzenia/urazy spowodowane niewłaściwym użytkowaniem. W zależności od danej partii smartwatcha, niektóre funkcje mogą różnić się z funkcjami opisanymi w instrukcji obsługi.

```
3
wygaszanie/SOS)
Przycisk funkcyjny (włączanie/wyłąc
```
- Używanie tego urządzenia w pobliżu urządzeń medycznych może zakłócić ich pracę. Należy zwrócić szczególną uwagę podczas korzystania ze smartwatcha w pobliżu aparatów medycznych, takich jak rozruszniki serca, aparaty słuchowe i inne elektroniczne urządzenia medyczne. Zabrania się wrzucać urządzenia do ognia. Istnieje ryzyko eksplozji baterii i w konsekwencji zagrożenia życia i zdrowia.
- Należy chronić urządzenie przed źródłami ciepła oraz bezpośrednim nasłonecznieniem.
- Nie należy przechowywać urządzenia w wilgotnych miejscach lub wysokiej temperaturze, ponieważ może to spowodować porażenie prądem lub pożar.

- Urządzenie nie jest odporne na długotrwałe zanurzenie w wodzie. Nie wolno pływać i nurkować w urządzeniu.
- W przypadku uszkodzenia/awarii prosimy o wstrzymanie użytkowania tego produktu i kontakt z serwisem firmy Garett. Podejmowanie prób własnoręcznej naprawy może prowadzić do uszkodzenia urządzenia oraz skutkuje unieważnieniem gwarancji.

Urządzenie należy czyścić jedynie za pomocą miękkiej, lekko wilgotnej ściereczki. Nie należy używać w tym celu silnych detergentów i innych stymulantów do czyszczenia produktu.

**Nie wolno pływać w urządzeniu. Norma IP67 nie gwarantuje** 

**szczelności smartwatcha w trakcie pływania. Siły oddziałujące na urządzenie podczas pływania mogą doprowadzić do jego rozszczelnienia i uszkodzenia.**

- 2 - - 3 -

**1** Dotykowy wyświetlacz

**2** Dotykowy przycisk powrotu

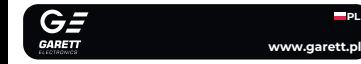

**4** Aparat/kamera

**5** Slot na kartę **Nano SIM**

**6** Magnetyczny port ładowania

#### **OPIS PRODUKTU INSTALACJA**

Należy założyć zegarek na nadgarstku i dostosować długość paska w taki sposób, aby pasek urządzenia nie był luźny.

### **WYMOGI DOTYCZĄCE KARTY NANO S**

- **1.** Do urządzenia instalujemy kartę w standardzie **Nano SIM**. **2.** Karta SIM **musi** spełniać następujące wymagania: Karta **musi być aktywna** (jeśli to nowa karta należy ją aktywowa w telefonie komórkowym poprzez wykonanie połączenia wychodzącego), **•** Karta **musi posiadać środki na koncie** (dotyczy kart na doładowania), **5 6**
- arta **nie może mieć aktywnego kodu PIN** (by sprawdzić czy ka posiada aktywną blokadę PIN należy zainstalować ją w telefonie
- komórkowym i sprawdzić czy podczas uruchomienia telefonu będzie wymagany kod PIN. **•** Jeśli tak, to blokada jest aktywna i konieczne będzie jej wyłączenie
- w ustawieniach telefonu lub poprzez kontakt z operatorem), **•** Karta **musi obsługiwać tryby pracy 2G/3G/4G**, **musi posiadać włączoną**
- **usługę internetu** oraz **funkcję identyfikacji numeru**.

ויהו funkcji. Po wejściu w funkcje przesuniecie w prawo naciśnięcie dotykowego **przycisku powrotu(2)** pozwala wrócić do poprzedniego ekranu, natomiast naciśnięcie **przycisku funkcyjnego(3)** przenosi do ekranu głównego.

**Przesuń w dół** po ekranie głównym lub menu, aby uzyskać dostęp do **paska ustawień.** Umożliwia podgląd i szybką zmianę wybranych funkcji smartwatch

Przesuń w górę po ekranie głównym lub menu, aby uzysk dostęp do krokomierza. Umożliwia podgląd liczby wykonanych w (funkcję należy włączyć w aplikacji Gare w zakładce **Aktywność>Krokomierz>Pomiar**).

**ŁADOWANIE**

rta Nano SIM jest prawidłowo zainstalowana spełnia wszystkie opisane wcześniej wymogi, uruchom urządzenie **naciśnięcie i przytrzymanie przez ok. 5 sekund przycisku funkcyjnego(2)**.

urządzenia. **2.** Przyłóż końcówkę kabla magnetycznego tak, **by styki zegarka stykały się ze stykami kabla ładującego**. Następnie połącz drugi koniec kabla z portem USB komputera lub zasilacza USB. **Prawidłowe podłączenie spowoduje pojawienie się animacji ładowania na ekranie zegarka.** 

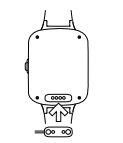

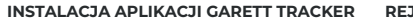

Smartwatch współpracuje ze smartfonem za pomocą aplikacji **Garett Tracker**. Przed rozpoczęciem użytkowania należy pobrać tę aplikację z GooglePlay lub AppStore i zainstalować na swoim telefonie. Aplikację można wyszukać wpisując w wyszukiwarkę sklepów nazwę "**Garett Tracker**" lub skanując odpowiedni kod QR przedstawiony poniżej.

- 6 -

**7** Wymienny pasek

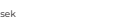

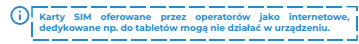

**1.**Uruchom aplikację **Garett Tracker**. **2.**Po uruchomieniu aplikacji wyświetli się **ekran logowania**, na którym moż zalogować się na swoje konto (**jeśli zostało już utworzone**), **zarejestrować** nowe konto lub zmienić język aplikacji. **3.**Aby zarejestrować nowe konto, klik opcję **Rejestracja**. **4.**W pierwszym polu wprowadź swój **adres e-mail**, który będzie służył jako **login** do aplikacji. **5.**Następnie przepisz **kod weryfikacyjny** z obrazka wygenerowanego po stronie. **6.**W ostatnim polu wprowadź swoje **hasło**, które wraz z adresem e-mail

**Z uwagi na to, że urządzenie korzysta z połączenia internetowego, by nie generować dodatkowych kosztów zalecamy wykupienie u operatora**  pakietu internetowego. Pakiet 1GB/miesiąc jest wystarczający. **połączenia internetowego, połączeń głosowych oraz wiadomości SMS są regulowane przez cennik operatora sieci komórkowej.**

#### **INSTALACJA KARTY NANO SIM**

służyło jako **dane logowania** w apli **Hasło może składać się z 6 - 12 znaków. Polskie znaki oraz znaki specjalne są niedozwolone.**

**7.**Po uzupełnieniu wszystkich danych, kliknij **Rejestracja**. es: Europa i Afryka

**1.** W pierwszej kolejności należy zdemontować zaślepkę portu karty **Nano SIM(5)** zn lewej strony zegarka. **2.** Następnie wyjmij ją i umieść na tacce kartę, układając ją zgodnie z poglądowym schematem na obrazku, **czyli chipem karty w stronę wyświetlacza oraz prostokątnym bokiem karty w stronę slotu**. **3.** Włóż tackę do zegarka, **zwracając uwagę na jej** 

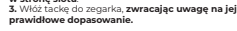

- 4 - - 5 -

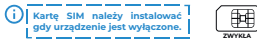

**MICRO NANO SIM V**

#### **Włączanie/wyłączanie**

#### **urządzenie**, aby dodać wcześniej utworzonego konta. **9.**Na następnym ekranie zeskanuj **kod QR** za pomocą przycisku znajdującej się na tylniej stronie zegarka (REG CODE) lub w ustawieniach zegark Kod można również wprowadzić reczni 10.Wprowadź nazwe urządzenia, będ ona wyświetlana jako nazwa powiązan urządzenia z Twoim kontem. documentation and **11.**Kolejny krok to wybór **relacji** z użytkownikiem zegarka. **12.**Opcjonalnie wprowadź **numer telefonu** urządzenia, komunikację. **13.**Po uzupełnieniu wszystkich danych, kliknij OK i zyskaj pełną funkcjonalnoś urządzenia oraz aplikacji **Garett Tracker**.

Aby uruchomić urządzenie naciśnij i przytrzymaj **przycisk funkcyjny(3)** przez około **5 sekund**. Aby wyłączyć, powtórz akcję oraz zatwierdź wyłączenie (**w przypadku zainstalowanej karty SIM, przycisk funkcyjny(3) służy jako przycisk SOS**).  **W przypadku gdy smartwatch nie uruchamia się, spróbuj go naładować.**

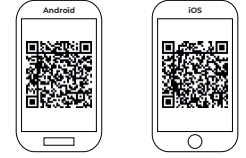

\_\_\_\_\_\_\_\_\_\_\_\_\_\_\_\_\_\_\_\_\_\_ **Należy pamiętać, aby przed rejestracją przydzielić aplikacji wymagane zgody i zezwolenia w celu prawidłowego działania.**  W przypadku odmowy, wybrane funkcje aplikacji mogą działa **nieprawidłowo lub będą niedostępne.**<br>
<u>nieprawidłowo lub będą niedostępne.</u><br>
<u>nieprawidłowo lub będą niedostępne.</u><br>
<u>nieprawidłowo lub będą niedostępne.</u>

> particular construction and construction and construction and construction and construction **W przypadku problemów z rejestracją urządzenia zachęcamy do kontaktu z Działem Pomocy Technicznej: serwis@garett.pl opisany jest w dalszej części instrukcji - ROZWIĄZYWANIE PROBLEMÓW.** - 12 -

#### **Po uruchomieniu**

Smartwatch obsługuje się za pomocą **ekranu** oraz **przycisku dotykowego**, a także **przycisku funkcyjnego**.

#### **OBSŁUGA**

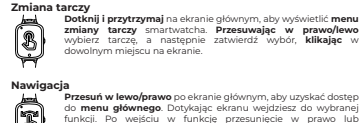

#### **PIERWSZE URUCHOMIENIE**

Smartwatch ładuje się za pomocą **kabla magnetycznego** d

**2.** Po uruchomieniu zegarka pojawi się **ekran główny** wyświetlający godzinę oraz datę. **Przesuwając palcem w dół** po ekranie główynym lub menu wyświetlą się: **sygnał WiFi**, **zasięg GSM**, **połączenie z internetem**, **poziom naładowania baterii** oraz **szybkie menu** (jasność, głośność, ustawienia).

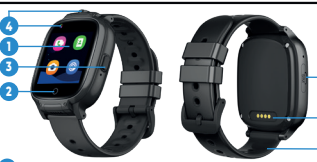

**4GHD - połączenie z internetem**

#### $\blacksquare$  - poziom naładowania baterii

**3.** Należy odczekać do momentu, aż pojawi się **zasięg GSM** (**ikona -** ) oraz **połączenie z internetem (ikona - 11). Są konieczne do dalszej konfiguracji** urządzenia. Po upływie minuty, gdy nie pojawią się wymienione wartości, należy upewnić się, że **karta SIM spełnia wszystkie opisane wcześniej wymogi** oraz **zegarek znajduje się w miejscu, gdzie jest w stanie nawiązać kontakt z siecią**. Warto również wyłączyć oraz ponownie uruchomić zegarek (Ustawienia>Wyłącz). Gdy zasięg GSM się już pojawi, a połączenie internetem nadal nie będzie dostępne (brak ikony - 1), może oznaczać to brak poprawnej **konfiguracji APN**. Konfiguracji dokonuje się poprzez specjalne **kody SMS**, opisane w dalszej części instrukcji - **ROZWIĄZYWANIE PROBLEMÓW**.

**4.** Gdy **połączenie z internetem** jest aktywne, należy przejść do kolejnego etapu, jakim jest **instalacja aplikacji Garett Tracker na telefonie**. Menu główne smartwatcha opisane jest w dalszej części instrukcji. Pełna funkcjonalność urządzenia uzyskujemy po **rejestracji** oraz **konfiguracji**  zegarka poprzez aplikację **Garett Tracker**.

**Film instruktażowy - Garett Tracker** 

**- sygnał WiFi**

**- zasięg GSM**

**Jak korzystać z aplikacji Garett Tracker?**

Jeśli chcesz dowiedzieć się więcej na temat **konfiguracji urządzenia poprzez aplikację Garett Tracker** polecamy zapoznać się z tym materiałem - **zeskanuj kod QR** lub **skorzystaj z linku.**

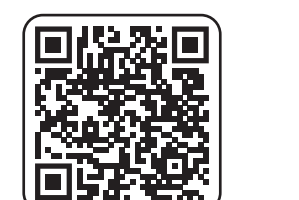

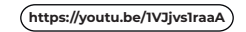

- 9 - - 10 -

#### **REJESTRACJA W APLIKACJI**

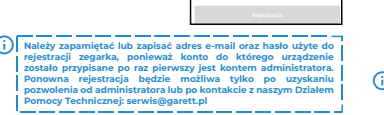

 $6 - 12$  zmaków)

 $2F1576$ 

- 11 -

**8.**Następnie naciśnij przycisk **Dodaj** 

aplikacji, na którym zobaczymy ma wraz z ostatnią **lokalizacją zegar** W dymku nad pinezką określającą<br>Jokalizacje wyświetlane jest źródło lokalizację, wyświetlane jest źródło uzyskania lokalizacji (**GPS/LBS/WiFi**), **adres**, **data**, **godzina ostatniej lokalizacji**  oraz **poziom naładowania baterii** w zegarku. \_\_\_\_\_\_\_\_\_\_ **Aby lokalizacja zegarka była określona z jak największą**  dokładnością, zegarek **znajdować się na otwartyr** terenie, aby sygnał GPS dokładny i stabilny. Gdy zega **nie ma sygnału GPS, bo np.**  elestracia zako znajduje się w budyt Presidential Teacher books load but motions nastennyn kroku dodal zeoarek do konta **Lokalizacja określana jest pdstawie naibliższego nada**j **sieci komórkowej. W takim przypadku wskazywana pozycja urządzenia może różnić się od jego fizycznej lokalizacji. UWAGA: W trakcie używania dowolnej ELLER Conditionship** 

**APLIKACJA GARETT TRACKER** Po **zakończonej rejestracji** i **dodaniu** 

 $-7$  -  $-8$  -  $-8$  -  $-8$  -  $-8$  -  $-8$  -  $-8$  -  $-8$  -  $-8$  -  $-8$  -  $-8$  -  $-8$  -  $-8$  -  $-8$  -  $-8$  -  $-8$  -  $-8$  -  $-8$  -  $-8$  -  $-8$  -  $-8$  -  $-8$  -  $-8$  -  $-8$  -  $-8$  -  $-8$  -  $-8$  -  $-8$  -  $-8$  -  $-8$  -  $-8$  -  $-8$ 

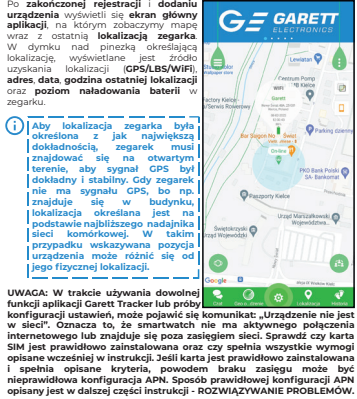

**funkcji aplikacji Garett Tracker lub próby konfiguracji ustawień, może pojawić się komunikat: Urządzenie nie jest z pojawie z pojawie nie jest z pojawie** w sieci". Oznacza to, że smartwatch nie ma aktywnego połącz internetowego lub znajduje się poza zasięgiem sięci. Sprawdź czy ka SIM jest prawidłowo zainstalowana oraz czy spełnia wszystkie wy **opisane wcześniej w instrukcji. Jeśli karta jest prawidłowo zainstalowana i spełnia opisane kryteria, powodem braku zasięgu może być nieprawidłowa konfiguracja APN. Sposób prawidłowej konfiguracji APN** 

- 13 -

**7**

**GWARANCJA/REKLAMACJA**

rodukt jest objęty 24-miesięczną gwarancją producenta. Gwarancja n obejmuje: wad i uszkodzeń powstałych z winy użytkownika bądź wskutek niewłaściwego użytkowania (niezgodnego z przeznaczeniem), uszkodze: mechanicznych oraz powstałych wskutek stosowania akcesoriów innych n dołączone w zestawie, materiałów eksploatacyjnych. Reklamując produkt, należy wypełnić kartę gwarancyjną dołączoną do urządzenia oraz wysyłać ją

#### wraz z dowodem zakupu i produktem na adres serwisu podany na karcie gwarancyjnej.

Dane kontaktowe dostępne na stronie:

**www.garett.pl**

**Producent**: GARETT sp. z o.o. ul. Targowa 18/1413

25 - 520 Kielce **www.garett.pl**

Prawidłowe usuwanie produktu (zużyty sprzęt elektryczny i elektroniczny

naczenie umieszczone na produkcie lub w odnoszących się do nieg tekstach wskazuje, że po upływie okresu użytkowania nie należy usuwać go z nnymi odpadami pochodzącymi z gospodarstw domowych. Aby uniknąć szkodliwego wpływu na środowisko naturalne i zdrowie ludzi wskute niekontrolowanego usuwania odpadów, prosimy o oddzielenie produktu od innego typu odpadów oraz odpowiedzialny recykling w celu promowania ponownego użycia zasobów materialnych jako stałej praktyki. Informacje na temat miejsca i sposobu bezpiecznego dla środowiska recyklingu t produktu użytkownicy w gospodarstwach domowych mogą uzyska punkcie sprzedaży detalicznej, w którym dokonali zakupu produktu, lu organów władz lokalnych. Użytkownicy w firmach powinni skontaktować się ze swoim dostawca i sprawdzić warunki umowy zakupu. Produktu nie należ usuwać razem z innymi odpadami komercyjnym

**zrealizowanie rozmowy wideo może być niemożliwe lub będzie ono niskiej jakości z przerwami w transmisji obrazu. - Blokada urządzenia:** Możliwość ograniczenia funkcjonalności zegarka wyłącznie do połączeń SOS. **- Alarmy: Przegląd i konfiguracja alarmów uruchamianych na** 

zegarku (**maks. 3**). **- Powiadomienia: Historia ostatnich powiadomień, np. połącze** 

**- Dane personalne:** Możliwość wyświetlenia oraz konfiguracji danyc użytkownika:

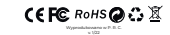

**- Lokalizacja urządzeń:** Wskazanie na mapie wszystkich powiązany w aplikacji urządzeń.

**SPECYFIKACJA TECHNICZNA**

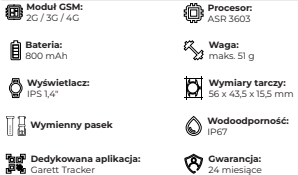

**Więcej informacji na temat tego urządzenia dostępnych jest na stronie www.garett.pl. Odwiedź naszą stronę, aby poznać więcej produktów i akcesoriów.** 

- 14 -

Konfigurując funkcje Numery SOS - 668 oraz Monitoring głosu numery należy wprowadzać bez kogu kraju (jeśli to konieczn **dla PL należy dodać przed numerem: 0048). Używanie symbolu "+" może uniemożliwić wykonywanie połączeń. - Wiadomości SMS:** Możliwość odczytywania wiadomości SM adresowanych na numer znajdujący się w zegarku. **- Tryby pracy:** Wybór częstotliwości odświeżania lokalizacji zegarka: **\* Tryb śledzenia** - odświeżanie co 1 minutę (skraca czas pracy zegarka), **\* Tryb normalny** – odświeżanie co 10 minut, **\* Tryb oszczędzania baterii** – odświeżanie co 1 godzinę, **\* Tryb uśpienia** - ręczne pozycjonowanie.

المراجعين المتناول المتناولين المتناولينية المتناولينية المتناولينية المتناولينية المتناولينية المتناولينيين

SOS. **- Nagrody:** System nagród - każda nagroda to jedno serce. Suma nagród wyświetlana jest na ekranie głównym zegarka.

> W zależności od modelu urządzenia opisane powyżej fur **Vikacji Garett Tracker mogą się różnić. W przy, jakichkolwiek problemów zachęcamy do kontaktu z naszym Działem Pomocy Technicznej: serwis@garett.pl**

**- Profil:** Konfiguracja danych osobowych administratora konta. **- Lista urządzeń: Wy** oraz możliwość dodawania/ dytowania powiązanych urządzeń. Klikając w nazwę urządzenia możemy zmienić iego dane. Opcia **Przełaczni** pozwala przełączać urządzenie ako aktywne, tzn. aktualnie śledzone. Aby usunąć zegarek z listy wybierz **Edycja>Usuń**.

W przypadku lokalizacji o słabym zasięgu sięci komórkov jak np. tereny pozamiejskie, galerie handlowe czy parking **podziemne, zrealizowanie rozmowy wideo może być niemożliwe lub będzie ono niskiej jakości z przerwami w transmisji obrazu.**

**- Zmień hasło:** Zmiana hasła tywanego w aplikacji. **- Wyloguj:** Wylogowanie się z aplikacji.

**- Zmiana podglądu mapy:** Możliwość zmiany stylu mapy.

**- Lokalizacja telefonu:** Wskazanie aktualnej lokalizacji telefonu, na którym uruchomiona jest aplikacja.

**1 - Aparat: Funkcia aparatu. Wykonywanie zdięć (maks. 3) jedny** z wbudowanych aparatów zegarka (kliknii + aby **przełączyć sie pomiędzy aparatami - przedni/tylny**). Aby zrobić zdjęcie **kliknij jednokrotnie ikonę aparatu** w dolnej części ekranu. Zdjęcie zostanie e w **galerii urządzenia**. Istnieje możliwość **wysłania** zd<br>tratora zegarka z poziomu **Galerii(ア)**) smartwatcha. P administratora zegarka z pozio ono w aplikacji **Garett Tracker** w zakładce **Zdalny aparat**.

**- Przełącznik:** Szybkie przełączanie się pomiędzy powiązanymi urządzeniami.

- 15 - - 16 -

**- Ustawienia:** Możliwość wyświetlenia oraz konfiguracji funkcji: **- Numery SOS:** Konfiguracja **Ustawienia** numerów SOS (**maks. 3**). Dłu przytrzymanie przycisku SOS na zegarku powoduje wykonanie połączenia na pierwszy nume Monitoring glosu Gdy połączenie się nie powiedzie, zegarek automatycznie wybierz drugi oraz analogicznie trzeci numer. Gdy połączenie SOS zostanie odebrane przez poczte głosową, aktywną na jedny z numerów SOS, nie będzie ono przekierowane na kolejny numer. Funkcja SOS jest aktywna tylko wtedy, gdy zegarek znajduje się

**Caleria: Funkcia galerii zegarka. Naciśnii zdięcie**, a n - aby **wysłać** lub - aby **usunąć** zdjęcie.

w zasięgu sieci, posiada połączenie z Internetem oraz ma wystarczająco środków na koncie.

**- Monitoring głosu:** Możliwość zdalnego podsłuchu. Wprowadź numer telefonu, aby aktywować funkcję. W ciągu 30 sekund zegarek automatycznie oddzwania na wpisany wcześniej numer telefonu. Ekran zegarka pozostaje bez zmian - jest to całkowicie

dyskretne.

W zależności od wersji oprogramowania urządzenia, opisa **powyżej funkcje smartwatcha mogą się różnić. W przypadku jakichkolwiek problemów zachęcamy do kontaktu z naszym Działem Pomocy Technicznej: serwis@garett.pl**  2. Brak zasięgu GSM (ikona - il**ie**): **\*** Sprawdź, czy format karty SIM jest prawidłowy, **\*** Sprawdź, czy karta SIM jest prawidłowo umieszczona w slocie (zgodnie ze wskazówkami na początku instrukcji), prawdź czy karta SIM spełnia wszystkie wymogi (opisane na początki instrukcji),

**\* Wyłącz oraz ponownie uruchom** urządzenie, **\*** Sprawdź działanie zegarka **z inną kartą SIM**. **3. Brak połączenia z internetem (brak ikony - III lub komunikat** 

dowolnego telefonu komórkowego **wyślij SMS** na numer, który jest w zegarku (**karta SIM musi być w zegarku, zegarek musi być włączony,** 

> Treść pierwszej wiadomości SM. **pw,123456,ts#**

- 17 - - 18 -

Po chwili na telefon powinniśmy otrzymać odpowiedź zawieraj dokładne informacje o zegarku, ti. wersja oprogramowania, ID, IM adres IP i inne. Aby zegarek działał poprawnie, pole **ip\_url** musi zawierać: **ip\_url:52.28.132.157; port:8001;**

provided and contract the contract of the contract of the contract of the contract of the contract of the contract of **Jeżeli pole ip** url różni się od podanego przykładu. **skontaktować się z naszym Działem Pomocy T serwis@garett.pl**  <u> La companya del continuo del continuo del continuo del continuo del continuo del con</u>

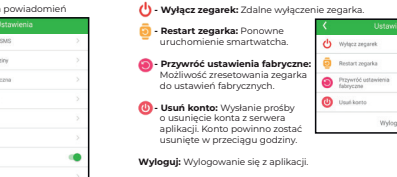

pw.123456.app.internet.internet.internet Poprawna odpowiedź:

trzymamy wiadomość "**reset..**", a smartwatch uruchomi się pono w celu zapisania ustawień. Po kilku minutach zegarek powinien uzyskać połączenie z internetem. Gdy nie otrzymujemy odpowiedzi na ża wiadomość należy zamienić w treści SMS liczby "**123456**" na "**523681**", a następnie powtórzyć całą konfigurację.

**6. Nie można wykonać połączenia z zegarka: \*** Sprawdź, czy zegarek posiada **sygnał GSM** (**ikona -** ),  $SM$  spełnia wszystkie wymogi

**- Kontakty:** Funkcja książki telefonicznej. Wyświetlenie kontaktów zapisanych wprowadzonych za pośrednictwem aplikacji kontakt **Wybierz numer** i **naciśnij ikonę zielonej słuchawki**, aby rozpocząć połączenie. Rozmowę przerywamy naciskając **ikonę czerwonej słuchawki lub przycisk funkcyjny(3)**. Połączenia przycho odbieramy za pomocą **ikony zielonej słuchawki** oraz analogicznie odrzucamy **czerwoną** lub **przyciskiem funkcyjnym(3)**. Istnieje możliwość **regulacji głośności** podczas rozmowy poprzez kliknięcie **ikony głośnika**.

> możemy **regulować głośność** dźwięk **8. Krótki czas pracy baterii:**

> > **https://garett.com.pl/pl/i/Pomoc-techniczna/145**  $-23 -$

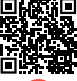

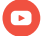

# 可减距 -45 M H H шх уг **www.garett.pl**

**- Czat:** Możliwość wysyłania na zegarek krótkich notatek głosowyc (**maks. 15 sekund**), krótkich wiadomości tekstowych (**maks. 30 znaków**) oraz zdjęć.

**- Geo ogrodzenie:** Funkcja pozwalająca na wyznaczenie obszaru w którym użytkownik zegarka może się poruszać. Gdy obszar zostanie rzekroczony aplikacja nas o tym powiadomi. Aby ustawić obszi **kliknij +**, a następnie wybierz dowolne miejsce na mapie - będzie to **środek geo ogrodzenia**. Wprowadź nazwę oraz promień obszaru

> **- Telefon:** Funkcja klawiatury numerycznej. Pozwala na wybranie **dowolnego** numeru (**nawet spoza książki telefonicznej**) wykonanie połączenia. Możliwość **wyłączenia funkcji** poprzez aplikacie **Garett Tracker** w zakład **numeryczna**.

**- Czat:** Funkcja wiadomości głosowych/tekstowych. Wyświetla **ostatnią notatkę głosową** (**pole zielone**) lub **ostatnią wiadomość tekstową** (**pole fioletowe**) wysłaną z aplikacji **Garett Tracker** na zegarek. Istnieje możliwość **wysłania wiadomości głosowej z zegarka**. Aby wysłać notatkę **naciśnij i przytrzymaj** przycisk w **dolnej części ekranu dyktując** w tym samym czasie wiadomość (**maks. 15 sekund**). **Puść przycisk**, aby **wysłać** wiadomość do administratora zegarka. Pojawi się ona w aplikacji **Garett Tracker** w zakładce **Czat**.

SMS na podany numer telefonu. **- Członkowie rodziny:** Lista Powiadomienia SM administratorów, którzy mogą zarządzać zegarkiem. **B** Książka telefoniczna: Mo **Grin Mos Robertswin** dodawania kontaktów, które będąwyświetlane w książce telefonicznej zegarka. **- Strefa czasowa:** Konfiguracia strefy czasowej zegarka (PL: Wschód: GMT + 1:00). **- Język:** Możliwość zmiany języka **Legion zmiazdywki** smartwatcha.

**- Powiadomienia SMS:** Wł./wył. oraz konfiguracja

- 19 -

**budzika**.

#### **- Kod QR:** Wyświetla **kod rejestracyjny REG CODE** oraz **kod QR aplikacji Garett Tracker**.

**- Ustawienia:**

**\* Galeria tarcz:** Możliwość zmiany tarczy zegarka, **\* Głośność:** Regulacja głośności smartwatcha, **\* Jasność:** Regulacja poziomu jasności wyświetlacza, **\* Data i godzina:** Ustawienia daty i godziny, **\* Uśpienie:** Konfiguracja czasu wygaszania ekranu (od 15 sekund

**. Poł. wideo:** Funkcja wideorozmów. Możliwość wykonywania połącz wideo pomiędzy administratorem, a powiązanym zegarkiem dostępny również czat grupowy. Wybierz osobę i **naciśnij ikonę zielonej słuchawki**, aby rozpocząć połączenie. Rozmowe przerywa naciskając **ikonę czerwonej słuchawki** lub **przycisk funkcyjny(3)**. Połączenia przychodzące odbieramy za pomocą **ikony zielonej słuchawki** oraz analogicznie odrzucamy **czerwoną** lub **przyciskiem funkcyjnym(3)**. Istnieje możliwość **regulacji głośności** podczas rozmowy - **ikona głośnika. Z uwagi na dużą ilość danych przesyłanych podczas rozmowy wideo wymagane jest połączenie z internetem o dużej** 

przepustowości, dlatego zaleca się połączenie LT

do 1 minuty), **\* VoLTE:** Możliwość wł./wył. technologii VoLTE, **Język:** Możliwość zmiany języka interfejsu smartwatcha **\* Wyłącz:** Wyłączenie urządzenia, **\* Informacje:** Wyświetlenie wersji oprogramowania.

Wylgoz zegarek

 $\bullet$  fabryczna **Charles Lines** Wylogui the contract of the contract of the contract of

**- Gra:** Prosta gra matematyczna.

**4 Alarm:** Możliwość podglądu skonfigurowanego wcześniej w aplika

**- Stoper:** Funkcja stopera.

**- Kalkulator:** Funkcja prostego kalkulatora matematyczneg

**- Krokomierz:** Funkcja krokomierza. Wyświetla liczbę pokonanych kroków. Możliwość **wł./wył.** tej funkcji w aplikacji **Garett Tracker** w zakładce **Aktywność>Krokomierz>Pomiar**.

- 20 -

- 21 -

**ROZWIĄZYWANIE PROBLEMÓW**

**1. Urządzenie nie włącza się:**

**\*** Podłącz zegarek pod ładowarkę sieciową na **około 2 godziny**, **\*** Sprawdź, czy kabel ładowania i zasilacz **są sprawne**, **\*** Sprawdź, czy urządzenie **jest prawidłowo podłączone**.

**w aplikacji Garett Tracker: "Urządzenie nie jest w sieci"): \*** Sprawdź czy **karta SIM spełnia wszystkie wymogi** (opisane na początku instrukcji), **\*** Przeprowadź **konfigurację APN**:

**wielkość liter ma znaczenie**):

Po otrzymaniu odpowiedzi wysyłamy drugą wiadomość o treści zależnej od operatora karty SIM w zegarku: Play, T-Mobile, Virgin Mobile: **pw,123456,apn,internet#** Poprawna odpowiedź:

**apn:internet;user:;passwork:;userdata:.**

Plus: **pw,123456,apn,plus#** Poprawna odpowiedź:  **apn:plus;user:;passwork:;userdata:.**

Orange, NJU Mobile:

**apn:internet;user:internet;passwork:internet;userdata:.**

Po otrzymaniu poprawnej odpowiedzi wyślij SMS na num który jest w zegarku:

#### Treść SMS: **pw,123456,reset#**

#### **4. Niedokładna lokalizacja GPS:**

**\*** Sprawdź, czy zegarek posiada **sygnał GPS** (**ikona -** ), **\*** Zegarek musi znajdować się na otwartym terenie (**gdy zegarek traci sygnał GPS, bo np. znajduje się w budynku, lokalizacja określana jest na podstawie najbliższego nadajnika sieci komórkowej**).

**5. Nie można się dodzwonić na zegarek, sygnał zajętości lub abonent niedostępny:**

**\*** Sprawdź, czy numer z którego dzwonisz **posiada środki na koncie**, - 22 -

**\*** Sprawdź, czy Twój numer oraz numer w zegarku **nie jest zablokowany lub zastrzeżony**, ia **Białei listy iest wyłączona (jeśli Twói numer nie jes zapisany w książce telefonicznej, a Biała lista jest włączona - zegarek** 

**odrzuci połączenie)**.

instrukcji),

**\*** Sprawdź, czy **włączona jest funkcja klawiatury numerycznej** lub **widnieją zapisane kontakty w książce telefonicznej zegarka**. **7. Podczas połączenia w głośniku smartwatcha nie słychać rozmówcy: \*** Sprawdź, czy **nie wyciszono głośnika** zegarka (w ustawieniach na zegarku

**\*** Sprawdź, czy **czas ładowania zegarka nie był za krótki** (zalecany czas

**W przypadku jakichkolwiek problemów z u urządzenia zachęcamy do odwiedzenia zakładki Pomoc**  Techniczna na naszej stronie internetowej(zeskar **QR/skorzystaj z linku) lub kontaktu z Działem Pomoc** 

ładowania to **około 2 godziny**),

**\*** Sprawdź tryb pracy w którym działa urządzenie (zaleca się **Tryb normalny**

lub **Tryb oszczędzania baterii**).

**Technicznej: serwis@garett.pl**

**Odwiedź nas:**

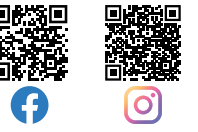

(**maks. 2 km**). **- Lokalizacja:** Kliknięcie w tą ikonę odświeża dane odnośnie aktualnej

lokalizacji zegarka. **- Historia:** Wyświetla przebytą przez użytkownika zegarka trasę z poprzednich dni.

**. Menu podręczne:** Możliwość wyświetlenia oraz konfiguracji wybranych funkcji zegarkacji wybranych funkcji zegarka: **- Biała lista:** Filtrowanie połączeń przychodzących - tylko numery z Białej listy i wcześniej zapisane w książce telefonicznej będą mogły dodzwonić się na zegarek. **- Zdalny aparat:** Wykonanie zdięcie za pomocą aparatu zegarka oraz przesłanie go do aplikacji. **- Aktywność:** Konfiguracja oraz wyświetlanie aktywności wykonywanych przez użytkownika zegarka, nawet do kilku dni wstecz. **- Czat wideo:** Możliwość wykonywania połączeń wide

pomiędzy administratorem a powiązanym zegarkiem. **Z uwagi na dużą ilość danych przesyłanych podczas rozmowy wideo wymagane jest połączenie z internetem o dużej przepustowości, dlatego zaleca się połączenie LTE. W przypadku lokalizacji o słabym zasięgu sieci komórkowej, jak np. tereny pozamiejskie, galerie handlowe czy parkingi podziemne,** 

#### **- Zarządzanie:**

**\* Klawiatura numeryczna:** Możliwość wł./wył. funkcji klawiatury numerycznej na zegarku. Włączenie tej funkcji umożliwia tkownikowi zegarka na wybieranie oraz wykonywan połączenia na dowolny numer (także spoza książki telefonic W przypadku, gdy chcemy, aby użytkownik zegarka nie miał możliwości kontaktu z numerami spoza książki telefonicznej, należy wyłączyć tą funkcję. \* Pozycjonowanie GPS: Możliwość wł./wył. funkcji pozycjono zegarka poprzez GPS.

**- LBS:** Możliwość wł./wył. śledzenia zegarka na podstawie najbliższego nadajnika sieci komórkowej w przypadku, gdy zegarek traci sygnał GPS.

**1. Znajdź zegarek:** Funkcia szukania zegarka - uruchamia ala dźwiękowy.

#### **MENU GŁÓWNE**